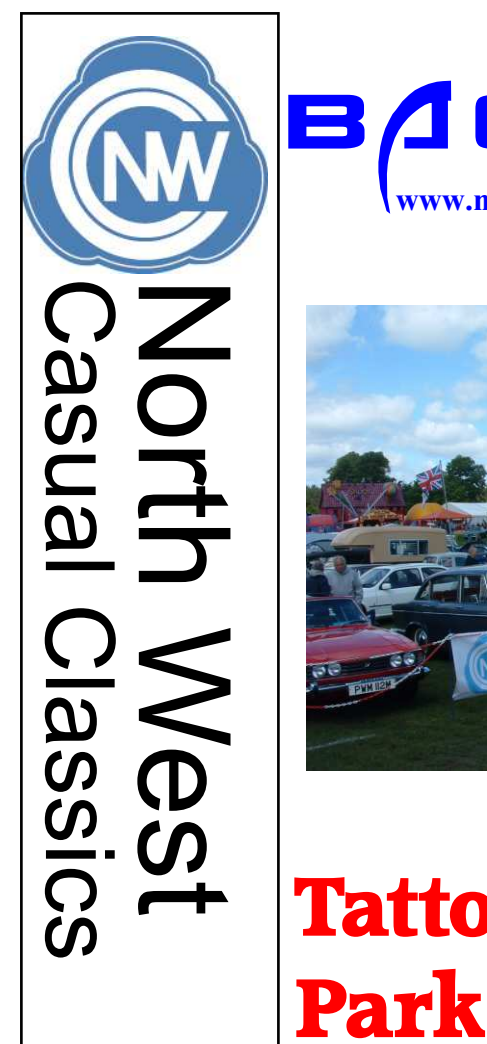

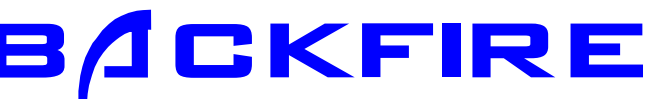

www.northwestcasualclassics.com

July 2013

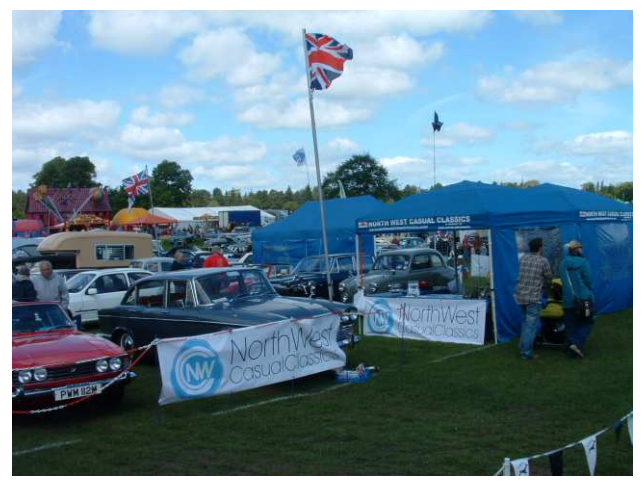

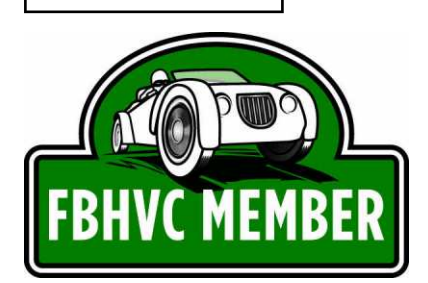

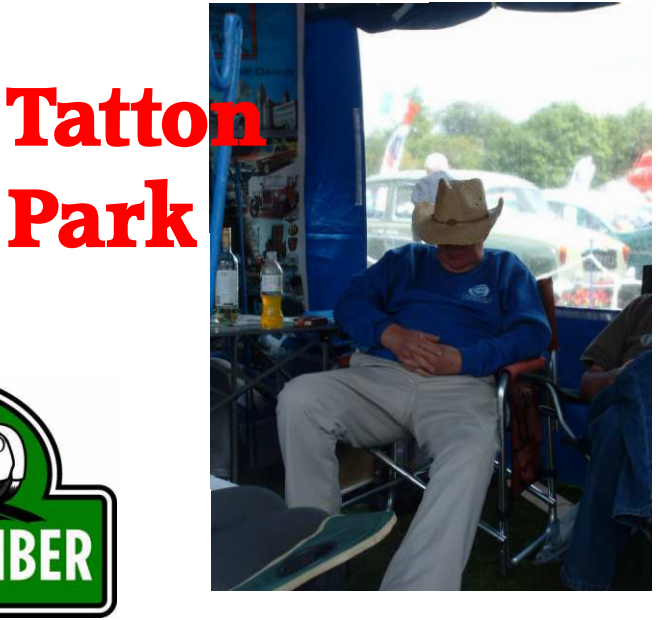

### **COMMITTEE**

 Chairman - Nigel France chairman@northwestcasualclassics.com

 Vice-Chairman - Kenny Jackson vicechairman @northwestcasualclassics.com

 Treasurer - Rob Smith member@northwestcasualclassics.com

Events - Ian Trimble events@northwestcasualclassics.com Newsletter - Steve Tanser 01925 727120 steve.tanser@sky.com

Web Site - Mike Bennett webmaster@northwestcasualclassic.com

Member Vehicles - Joe Gowland joegowland@lineone.net

Ferry Show

### Next Meeting 13th August

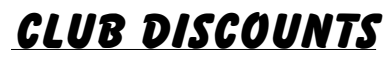

 Car Parts, equipment and consumables. www.cesuk.com or tel: 01244 377 118. Quote account no. NWC003

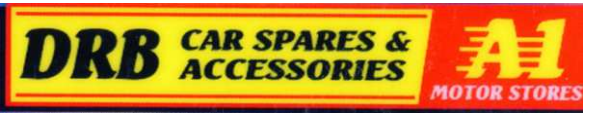

Orford Green, Warrington Please remember to take your club membership card with you in order to claim your discount

DISCLAIMER

**cesuk** 

Any views or opinions expressed in the NWCC newsletter do not necessarily represent those of the club, its officers or committee members. No responsibility can be accepted for inaccurate or misleading information within this newsletter,

Please note: The third party liability insurance which the club has taken out only covers members when attending events which have been booked through the club. For other events attended individually, please make sure you are covered by your own insurance.

#### 2 Backfire July2013

### Chairman's Chatter

#### Hi all.

On the 19th of June it was my birthday (thanks to well wishers on Facebook). Anne said it would be nice to visit the Cheshire Show at Tabley and it is a Show to some tune. It is the biggest show I have ever been to. It covers an area similar to a small town and he attractions are vast! Transport plays only a small part with a few cars, tractors and steam engines. It is more of a farming show really, with animals taking the main part. Horses, sheep, cattle and pigs all get judged for various reasons and owners wear the rosettes with pride. Food? Well there's loads, sausages, hog roasts,

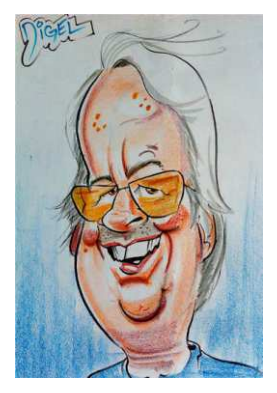

cheeses, curries, burgers, pastries yes and pies! Stands include Banks, Insurance companies, new car sales, farming equipment sales and craft stalls.

On Friday the 28th Anne and I were due to depart to Moffat Scotland in the Stag. Unfortunately a annoying little oil leak had developed into something more, so I decided to take the trip in the Volvo instead. The Show starts on Saturday and the entrance arrangements at Moffat are a lot more relaxed I was able to drive onto the field without an eyebrow being raised. For those that don't know the Volvo is an 850R, a car developed so Volvo could compete in the 90's British Touring Championships. The road car has a 250 hp 5 cylinder 2-3litre Turbocharged engine, lowered suspension and Cosworth exhaust. I have owned the car since 1999 and as it's just back from the paint shop repainted in the original red she looks pretty special. What I wasn't prepared for however, was the reception we encountered. Folks were all over it like a rash with people enthusing about the car and its rarity. I was amazed at the interest! I explained to some I should have been in the Triumph, one couple said they weren't interested in Stags because there were 'loads of them over there' (The Rusty Stag Club were in the corner) Explanations about Evans Waterless Coolant were not needed. We took part in the 'Fun Run' up to Talla and Megget Reservoirs and picniced at St Mary's Loch, its about 50 miles round trip. During lunch there is time to look at the various cars/vans etc taking part. Part of the NWCC contingent namely Bernie and Heidi with their Commer Wanderer , John and Barbara in their Jennings bodied Commer (sporting it's recently installed overdrive) were partaking of tea and stickies overlooking the fabulous view. I also spotted our own John Gatley inspecting the exhibits. The Moffat Classic Car Rally is mainly a Rootes Group affair and I would say half the 500 odd entrants were from that stable.

Cars from the 60s +70's are the most popular but a Ford model T was celebrating its 96th birthday!

The rain kept of for the main although it did shower but it wouldn't be Scotland without the rain. Apparently when it's raining in Scotland, it's Gods way of telling you to drink more whisky.

I believe most of you had a good time at the very well attended Fiddlers Ferry Show. At this point I must make written reference to the organisers of 'The Fiddlers' to Jo + Barrie and all the Marshalls a big thank you. But we know who's in charge, to Sue thank you so much for all your hard work over the last 3 years it is so appreciated by me and all NWCC.

#### Nigel

## Bits 'n Pieces

For club polo/sweat shirts contact Kosi Kare and ask for Mel. Tell her your a member of NWCC and choose which design you want. Standard club colours are blue or white but you can have the club logo on any colour, eg: to match your car. Contact Kosi Kare on 01942 323868.

For other products you can shop online at www.kosikare.co.uk/.

#### For Hire

Towing dolly truck. £30 per day  $+$  £15 refundable deposit or collection/delivery at £1 per mile. £5 donation to club funds for each booking.

Ring Brian 01928 820631 or mobile 07765050374.

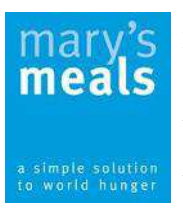

For more information of this charity to raise living standards of children in third world countries see Sue Thomas or go to www.marysmeals.org

#### Mary's Meals

Many thanks to all who bought raffle tickets.

Chris Lee won £ 21 but kindly donated it to Marys Meals.

Therefore we raised £42. Another 6 children being fed in education.

Well done NWCC.

#### Luv Sue x

A man phones 999.

"Quick!" He said, "Send an ambulance, my wife is goin' to have a baby!" "Tell me, is this her first baby?" the operator asked.

"No, this is her husband, Kevin, speakin'."

#### Europe in a "few" words

Pythagoras' theorem - 24 words. Lord's Prayer - 66 words. Archimedes' Principle - 67 words. 10 Commandments - 179 words. Gettysburg address - 286 words. US Declaration of Independence - 1,300 words. US Constitution with all 27 Amendments - 7,818 words. EU regulations on the sale of a cabbage - 26,911 words

#### From Chris Lee

#### YouTube

For those who don't yet know, we are now on You Tube. To take a look, go to the You Tube home page at www.youtube.com and type North West Casual Classics into the search box at the top. Press the 'ENTER' key, or click on the magnifying glass icon, and you will be taken to a list of videos. Select one of the NWCC ones and under the title click on 'NWCasualClassics' to be taken to the club's page and all the videos/slideshows.

# **Club Events**

July 20/21st - Speke Hall

Aug 3rd - Newton-le-Willows

Aug 10th - The Woodlands

Aug 17th/18th - Tatton Park

Sept 1st - Blakemere

or Cholmondeley Castle

## **Tatton Park**

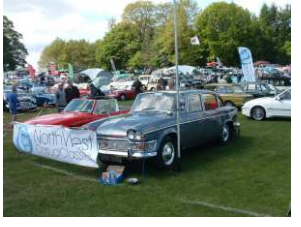

To say we were tight for space is an understatement. According to the organisers, there had been some

damage to some of the land necessitating a reduction of club stand sizes but, walking around

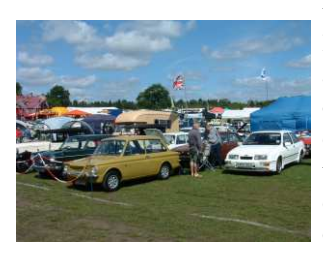

the show field, I couldn't see any signs of damage. However, good weather and an excellent turnout, from both exhibitors and

public, made for a great weekend.

Once we had assembled the gazebos, flags and chains bacon butties were on the menu. Myself and Nigel were the chefs for the morning but, though everyone seemed to enjoy the food, I'd placed the bar-be-que on our small table by

mistake and destroyed the table top. Ah well. On Sunday Jill took over, ably assisted by Lil Woodward, and didn't manage

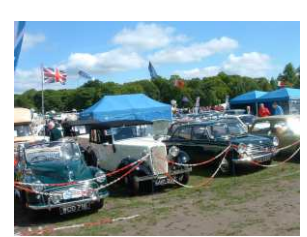

to set anything on fire that shouldn't be.

Sunday also saw one of our best club turnouts of all. Combined with the reduced allotted area this made for very close parking. In fact, it's a blessing that some members didn't come because there just would not have been room for the last ones to arrive. However, because of

this, the stand looked a little untidy with all the cars crammed together so that the visiting public couldn't

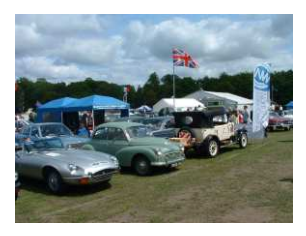

walk around the cars to have a proper look. It also meant we had no chance of winning anything for our display, even though everyone did their best to make it look good.

With such a high turnout (there was none of the empty spaces seen in previous years) leaving on Sunday was a matter of long queues for some. The smart way was to be patient and watch for the queue to reduce and then make your move. Let's hope the next Tatton show is

blessed with the good weather to ensure a good turnout.

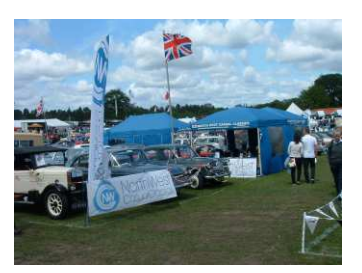

Backfire July 2013  $5$ 

# Facebook

To keep up with the times, and to make sure everyone can stay in contact, we sometimes have to admit that technology is constantly advancing and embrace the changes. After all, most of us have mobile 'phones so that we can keep in touch, so other forms of communication can be utilised in the same manner, as long as you keep in mind that they are just a tool for your use as long as you stay in control.

Some time ago Maria Mcpartland, when she was events co-ordinator for the club, started a Facebook page to publicise our Ferry show after which it was little used. Fast forward a couple of years and Ian Trimble started another one, unaware of the existence of the earlier one. This is the one the club now uses, the other having been deleted.

So, how do we use this Social media for club information? Well, first of all you need to be aware that this is a public domain and not a private diary. You don't put anything sensitive or very personal on here as everyone can see it. Having said that, it can be a very useful tool for sharing information.

First of all you need to be on the Facebook home page, so type https://engb.facebook.com/ into the address box at the top of your browser page. This will already have the address of your home page in it so either click on the address to highlight it and then just type the above address into the box, or delete the address first using the 'BACKSPACE' key. Double-check that you've typed the new address correctly then press 'ENTER'. A quicker way is to 'Copy & Paste if you know how.

Once on the home page you'll need to create a personal account by filling in the boxes. You'll need your email address and a password that is personal to you so no-one can access your account. You will also need to enter your birthday and gender. Don't worry about this as it's just so that Facebook can target gender specific advertisements at age ranges, that's how they make their money. You can always hide your birthday later. After filling in the boxes click on the 'SIGN UP' BUTTON'. You will then be sent an email to make sure you are the one who is creating the account. Just click on the confirmation link and your account is created.

From then on, to get in to your account, all you have to do is enter your email and password into the smaller boxes at the top and click on 'LOG IN'.

Once on your own page, or 'wall', to find NWCC go to the box at the top of the page to the right of the 'Facebook' name and type 'North West Casual Classics' then either press the 'ENTER' key or click on the search button, the one with the magnifying glass symbol. You will then be taken to the club wall. To the top right you will see a button labelled 'JOIN GROUP'. Click on that and a message will be sent to Ian that you want to join in with club posts. In a little while, he'll send you a message that you've been accepted and the club name will be added to the groups menu on the bottom left of your screen.

You can now post messages of your own on the club wall and receive emails when someone else posts a message so, if it interests you, you can log in and post a reply. To make the group one of your favourites, hover your curser to the left of the name and a pencil icon appears. Click on this then click on 'Add to

Favourites'. The club name then jumps to the Favourites list at the top.

Ok, so now you're on board, how do you keep anyone from seeing anything personal about you? Well, basically, by not putting anything up there that you don't want anyone else to see. Let's take a look at your account settings to get the level that you want. First, you remember at the beginning of this I said that you could hide your birthday if you want, so let's do that.

Under your name on your wall click on the 'ABOUT' button. Scroll down to 'Basic Information' and click on 'Edit'. Under 'Gender' If you don't want this to show, make sure there isn't a tick in the box. Click on it to deselect it. Under 'Birthday', click on the drop down menu and select 'Don't show my birthday on my timeline'. As for the rest of the information, if you don't want anyone to know then don't fill anything in. When finished click 'SAVE' at the bottom.

Same rules apply with 'Contact Information' and 'Work and Education', if you're not comfortable with others knowing your details then don't fill in anything, or make sure they are blank.

Next, click on the flower head icon at the top right and click on 'Account Settings'. This page shows your name, Facebook username, email and language. The menu on the left is what we need to be concerned with.

Click on 'Security' and a new list appears. Most of these are to create special security questions and login codes if you think you will be regularly accessing your account from different computers, at work for instance. The one thing to check is 'Secure Browsing'. Click on 'Edit' and put a tick in the box by clicking it, then click on 'Save Changes

Next, click on 'Privacy' then click on the 'Edit' tag for any of the questions you feel you want to check the status of. Make any changes you feel are necessary then do the same in the 'Timeline and Tagging' section. Once these are completed, only the information you want to make available will be shown.

There is one more thing you might want to do, although there is no rush to do this, and that is to put up a picture to represent you next to your name. This will be shown on the posts you make on others timelines. Move your curser over the square to the left of your name and click on 'Edit Profile Picture'. You can then upload a picture from your computer, but, if you haven't yet got one, leave this until later.

Now that your in there comes a time when you want to log out. Simply click on the previously mentioned flower head at the top right and click on 'Log Out' in the drop down menu.

I hope this goes someway to brush away any reservations you may have about using social media and prompts you to give it a try. It can open up a new world for you and keep you in contact with friends and even make new friends.

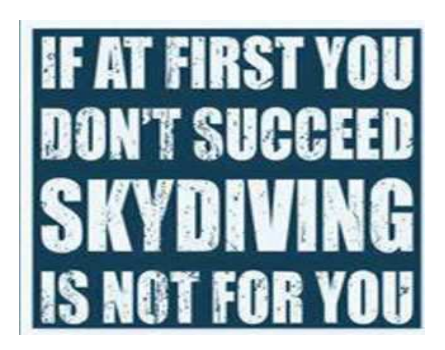

# Backside

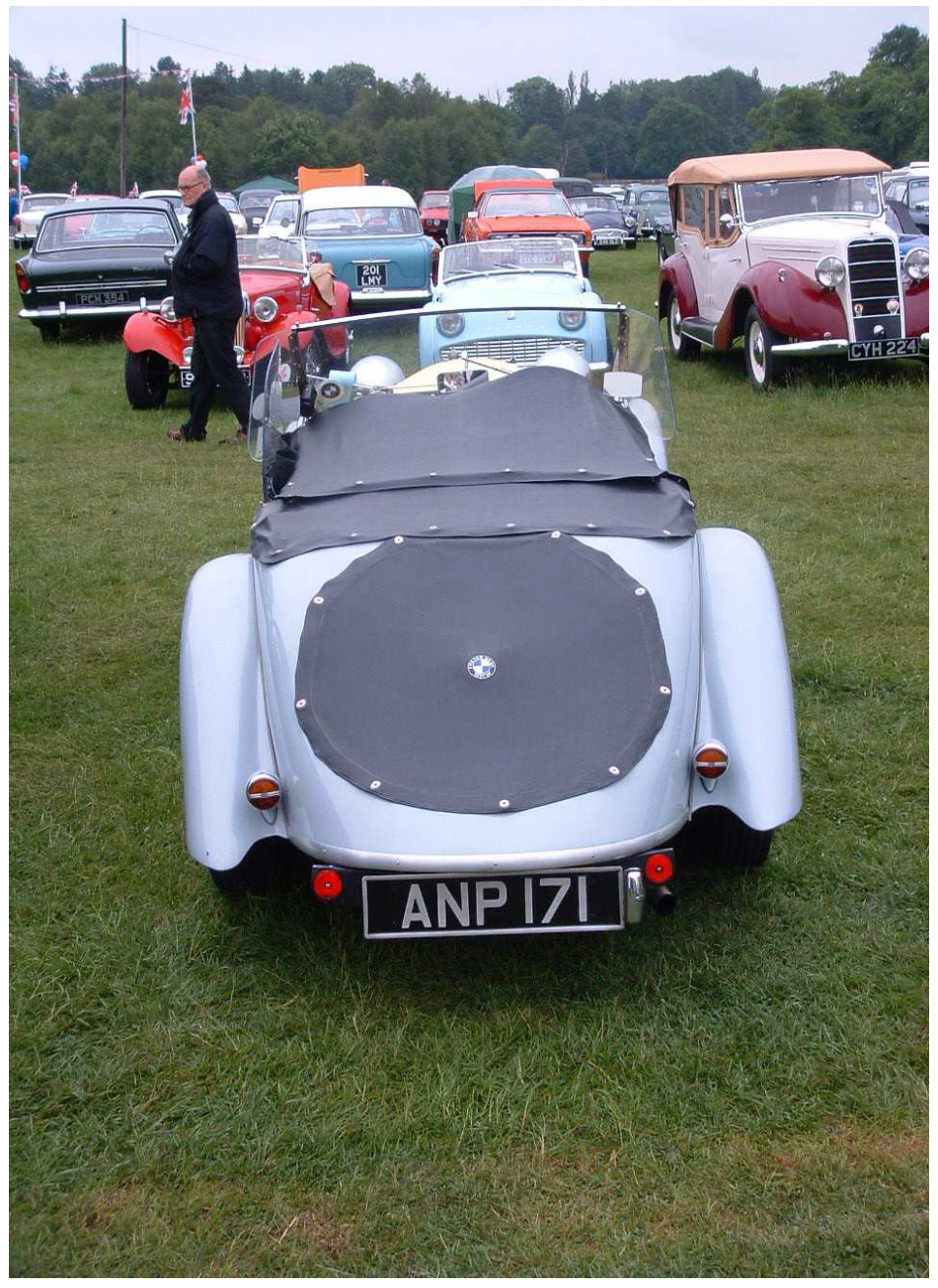